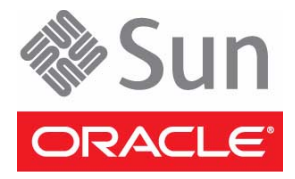

# Sun Netra 6000 DC Modular System

# Getting Started Guide

This guide describes the minimum steps required to install Oracle's Sun Netra 6000 DC modular system into a rack.

Servers that use DC input power require you to build and connect the power cords to specific safety specifications. The specifications are described in the online *Sun Netra 6000 Modular System Installation Guide*. You *must* refer to the online guide to complete the installation. Also read the latest *Sun Netra 6000 Modular System Product Notes* to find out if any late-breaking issues impact installation requirements:

<http://www.oracle.com/pls/topic/lookup?ctx=E19945-01&id=homepage>

# **Modular System Overview**

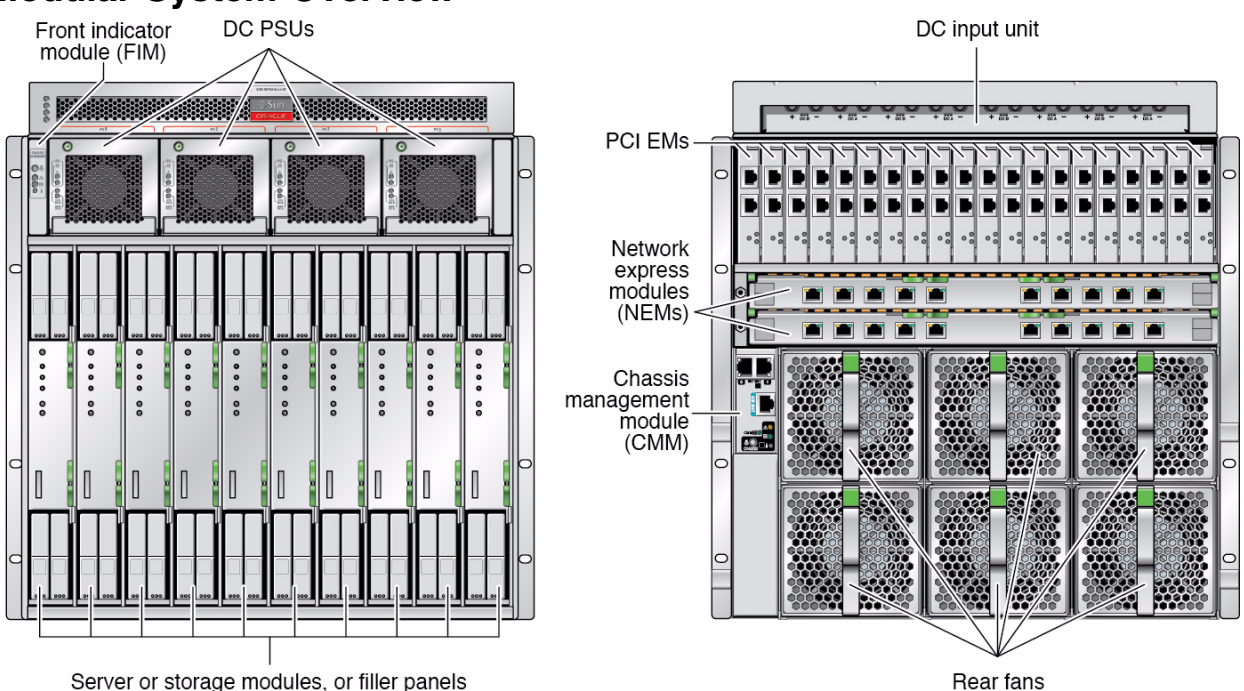

### ▼ **Unpack the Modular System**

- Unpack your modular system and any additional modules purchased for your modular system. The following items are included with the modular system:
	- Sun Netra 6000 DC modular system (chassis)
	- Rackmount kit containing rack rails
	- (Optional) Dongle kit, including I/O dongle and DB-9 to RJ-45 adapter for server module connections

# ▼ **Mount the Modular System in a Rack**

**1. Prepare the rack for the modular system.**

Refer to the installation guide and the instructions provided with the rackmount kit to prepare the rack for this 9U chassis.

- **2. Based on the method you plan to use to lift the chassis, perform one of the following actions:**
	- **Use a mechanical lift** Do not depopulate the chassis before installing it into the rack. Go to [Step 3](#page-2-0).
	- **Manually lift the chassis** Before lifting, remove the items shown in the following illustration: Four power supplies (1), six fans (2), NEMs or fillers (3), the CMM (4), and PCI EMs or fillers (5). Also remove any server or storage modules or filler panels (not shown). Note the location of NEMs and PCI EMs so you can return them to their original location.

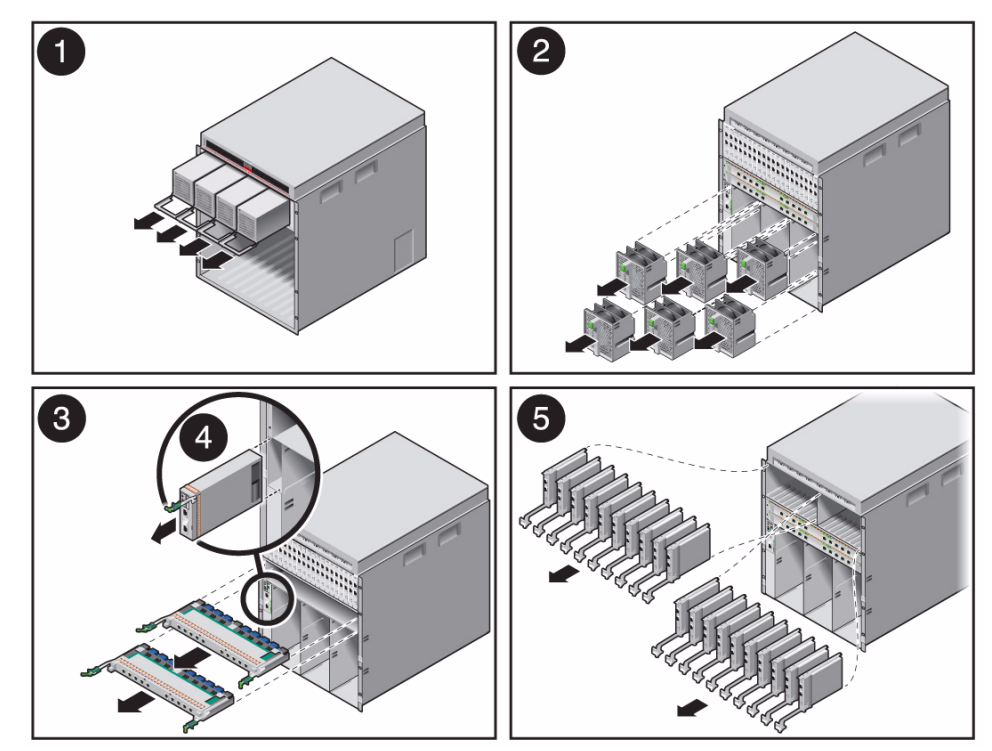

**Note –** When removing modules, you must support the weight of the module with your hand as soon as you have pulled it out.

DO NOT use the module handles to pull the modules all the way out of the system.

Refer to the *Sun Blade 6000 Modular System Installation Guide* for more details on removing and reinstalling the modules.

Use at least two people to manually lift the chassis.

#### <span id="page-2-0"></span>**3. Install the chassis into your rack.**

Follow the rackmounting instructions on the template that is included in the rackmount kit.

#### **4. If you depopulated the chassis, replace the components now.**

Return each component to its original location in the chassis. Refer to the online installation or service manual for installation details.

# ▼ **Install Optional Components**

#### Install any optional modular components that you ordered for the modular system.

For details, refer to the installation or user's guides for the optional components. See ["Product](#page-5-0) [Documentation" on page 6.](#page-5-0)

# ▼ **Provide Connectivity to the CMM**

The chassis management module (CMM) is preinstalled with the Oracle Integrated Lights Out Manager (ILOM) software. You use Oracle ILOM on the CMM to configure, start, and administer the modular components in the chassis.

There are two types of ports you can use to access Oracle ILOM on the CMM, the Ethernet *NET MGT* port and the serial *SER MGT* port.

This guide instructs you to use the SER MGT port to gain initial access to Oracle ILOM. Through this serial connection, you set up a static IP address for the CMM NET MGT port so that future access to Oracle ILOM can be made through your network to the NET MGT port.

**Note –** There are other ways to initially access Oracle ILOM on the CMM. For example, by default, the CMM automatically requests an IP address from a DHCP server on your network. If you know the IP address assigned to the CMM, you can use the NET MGT port without having to provide a connection to the SER MGT port. For more details on other methods to access Oracle ILOM on the CMM, refer to the online installation guide.

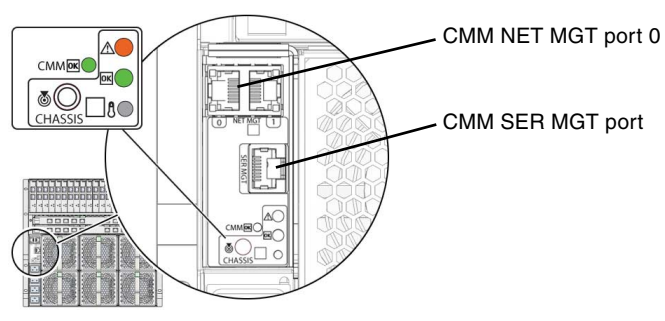

SER MGT settings and cable requirements:

- The SER MGT port communicates using 9600 baud, 8 bit, no parity, 1 stop bit, and no hardware handshaking.
- Use a shielded twisted pair serial cable to meet NEBS level 3 lightning requirements.
- Use a crossover cable or adapter.

CMM connectors

#### **1. Connect a serial terminal device to the CMM SER MGT port.**

The terminal device can be a terminal, a connection to a terminal server, a laptop with terminal emulation software, and so on.

**2. (Optional) Connect an Ethernet cable between the CMM NET MGT port and the network to which future connections to the CMM will be made.**

After the initial configuration of the system using the SER MGT port, you can connect to ILOM on the CMM through your network.

# ▼ **Attach Cables to the Modular Components**

Refer to the documentation for each modular component for installation details.

- **1. For each NEM installed, plug an Ethernet cable into the appropriate RJ-45 Ethernet connector and attach the other end of the cable to your local area network.**
- **2. For each PCI EM installed, plug the applicable cable into the PCI EM connector and attach the other end of the cable to your PCI EM network or device.**

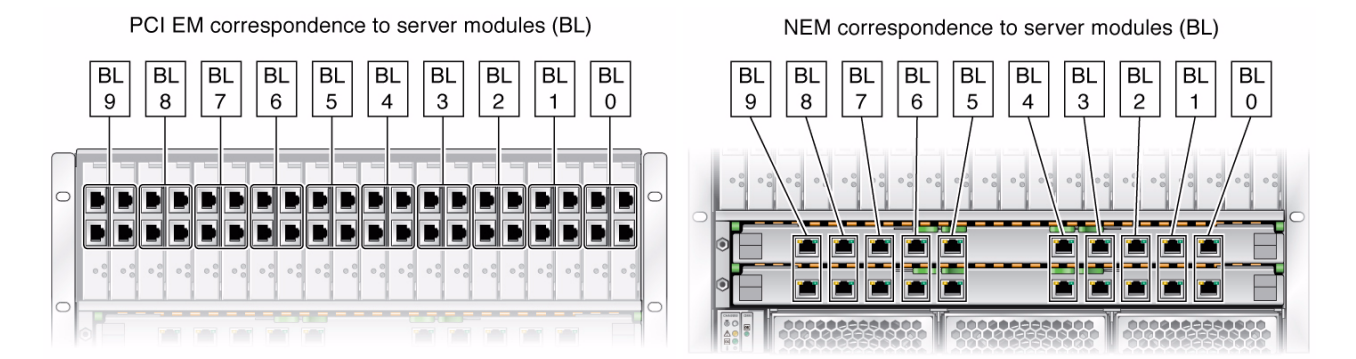

# ▼ **Build and Connect Your DC Power Cables**

**1. Build and connect your DC power cables.**

Instructions for building and connecting DC power cables are in the *Sun Netra 6000 Modular System Installation Guide*.

- **2. Verify the chassis initialization by viewing the front or rear status LEDs.**
	- **Green OK LED** Illuminates a solid green light, indicating successful initialization.
	- **Amber fault LED** Illuminates if a fault is detected. If the amber fault LED is illuminated, check for other fault indicators on modular components, unplug the chassis, and take corrective actions.

# **Assigning an IP Address to the CMM NET MGT Port**

If you plan to use the CMM NET MGT port to access ILOM, the CMM must have an IP address.

This guide instructs you to assign a static IP address to the CMM port. Alternatively, you can use DHCP services to assign an IP address to the CMM NET MGT port. For details, refer to the *Sun Netra 6000 Modular System Installation Guide*.

### ▼ **Assign a Static IP Address to the CMM**

Follow these instructions when assigning a static IP address to the CMM through the SER MGT port. **Note –** If you assign a static IP address to the CMM, the CMM will no longer automatically attempt to use DHCP services.

**1. Log into Oracle ILOM using the default user name** root **and password** changeme**.**

The Oracle ILOM prompt appears (->), and the CMM is ready to accept Oracle ILOM CLI commands. For more details on running Oracle ILOM commands, refer to the Oracle ILOM documentation.

- **2. Access the CMM network directory:**
	- -> **cd /CMM/network/**
- **3. Type the following commands to specify the IP, netmask, and gateway addresses for the CMM ILOM.**
	- -> **set pendingipaddress=***static\_IP\_address*
	- -> **set pendingipnetmask=***static\_netmask\_address*
	- -> **set pendingipgateway=***ip\_gateway\_address*
	- -> **set pendingipdiscovery=static**
	- -> **set commitpending=true**
- **4. Type the** show **command to verify that the CMM accepted the values you set.**

### ▼ **Log Into Oracle ILOM Through the CMM NET MGT Port**

Once you know the CMM IP address, you can log into Oracle ILOM though the CMM NET MGT port from your network.

- **1. From your network, type the following command:**
	- \$ **ssh root@***CMM\_IP\_address*

```
Password: changeme
```
The default password is changeme. At this point, you are logged into Oracle ILOM on the CMM. You can type a variety of Oracle ILOM commands to administer the modular system and modular components.

- **2. (Optional) For security purposes, change the Oracle ILOM** root **account default password of** changeme **to a password specific to your site:**
	- -> **set /CMM/users/root password=***your\_password*

# **Completing Your Configuration**

You have completed the basic setup of Oracle's Sun Netra 6000 DC modular system. However, you probably have additional modular components and operating systems that require configuration. To complete those activities, refer to the getting started guides and installation guides for those components.

# <span id="page-5-0"></span>**Product Documentation**

You can view, print, or purchase a broad selection of documentation, including localized versions, at: <http://oracle.com/technetwork/documentation/index.html>

# **Technical Support**

If you have technical questions about this product that are not answered in this document, go to:

<https://support.oracle.com>

Copyright © 2010, 2011 Oracle and/or its affiliates. All rights reserved. Copyright © 2010, 2011 Oracle et/ou ses affiliés. Tous droits réservés.

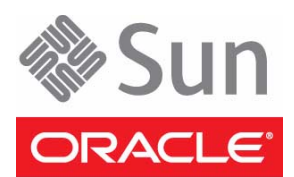

Part No.: E21629-01, Mfg No.: 7012736 April 2011